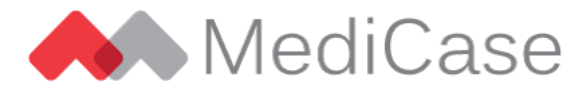

# MediCase version 6.0

MediCase version 6.0 was released Sunday Feb 4, 2024.

#### **Content**

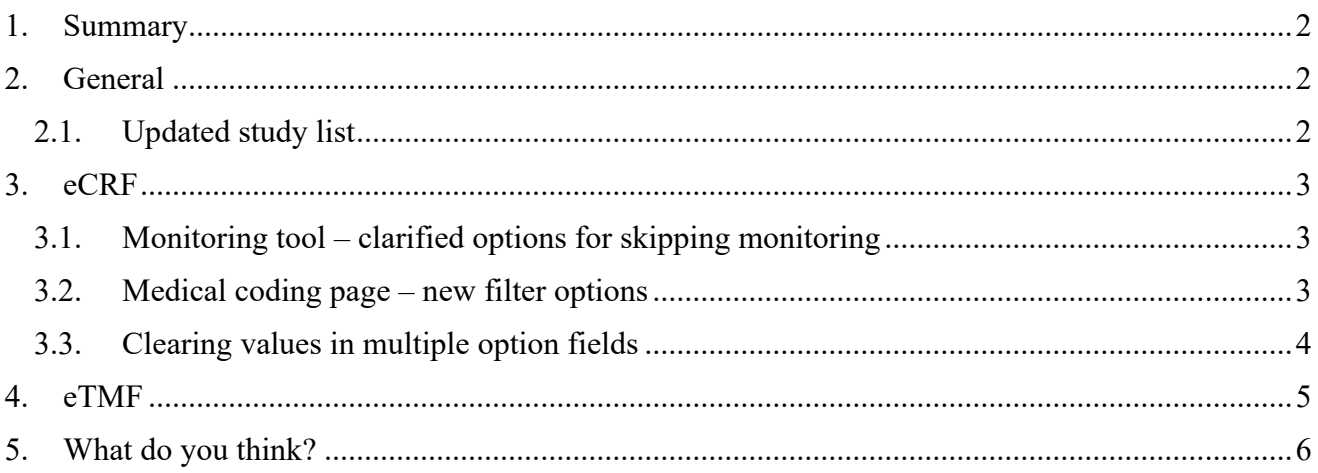

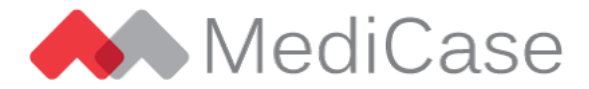

### <span id="page-1-0"></span>**1. Summary**

MediCase 6.0 introduces our brand-new product, the MediCase eTMF. An eTMF (electronic Trial Master File) is an online storage for documents collected in a clinical trial, along role-based processes for uploading, indexing, and managing the documents and their metadata. At the end of the study, you can export all documents as a document archive for final storage.

Apart from the eTMF this version also includes some minor updates in the eCRF.

### <span id="page-1-1"></span>**2. General**

#### <span id="page-1-2"></span>**2.1. Updated study list**

The study list, displaying all MediCase studies you participate in now shows a link to the eCRF and/or the eTMF, depending on what products are available for the study.

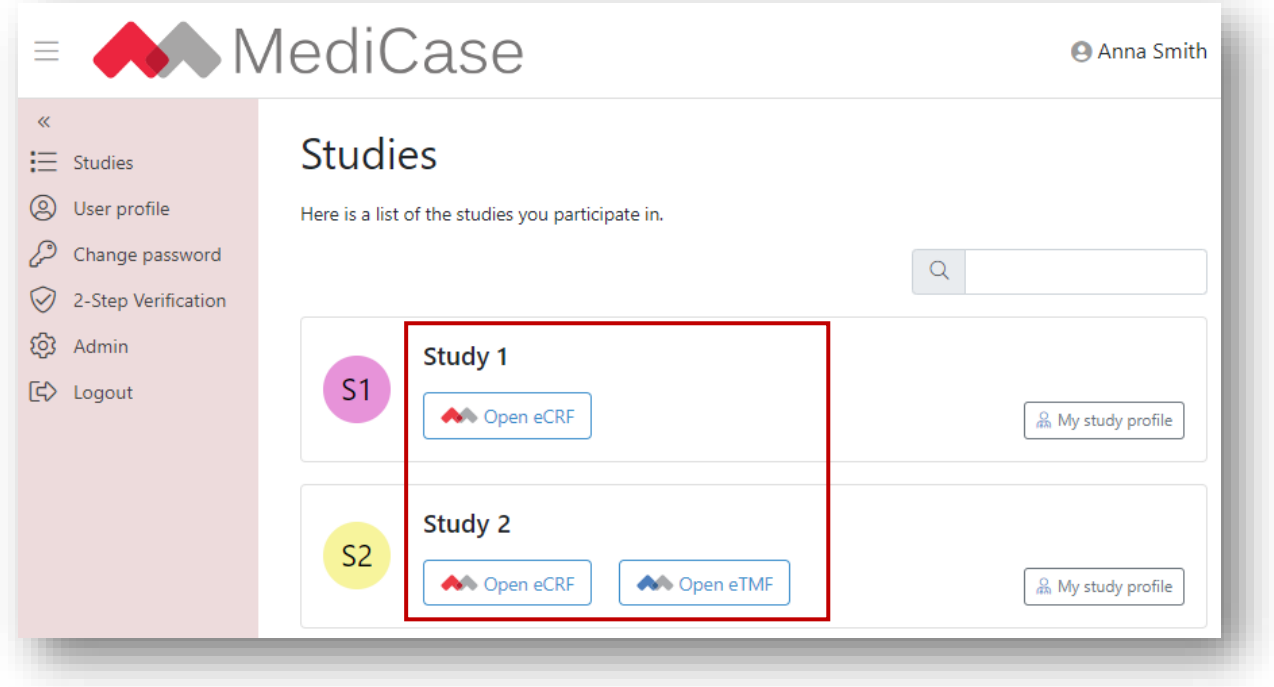

*In the study list, click on "Open eCRF" to open the study's eCRF. If the study has an eTMF, click "Open eTMF" to access it.*

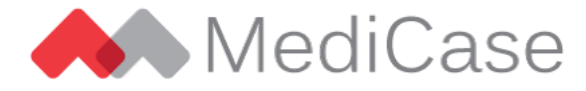

# <span id="page-2-0"></span>**3. eCRF**

#### <span id="page-2-1"></span>**3.1. Monitoring tool – clarified options for skipping monitoring**

When a study uses monitoring plans, the monitor can easily skip monitoring for forms not included in the monitoring plan. This button has been renamed to "*Skip forms not in monitoring plan*" to clarify that only forms not included in the monitoring plan will be skipped.

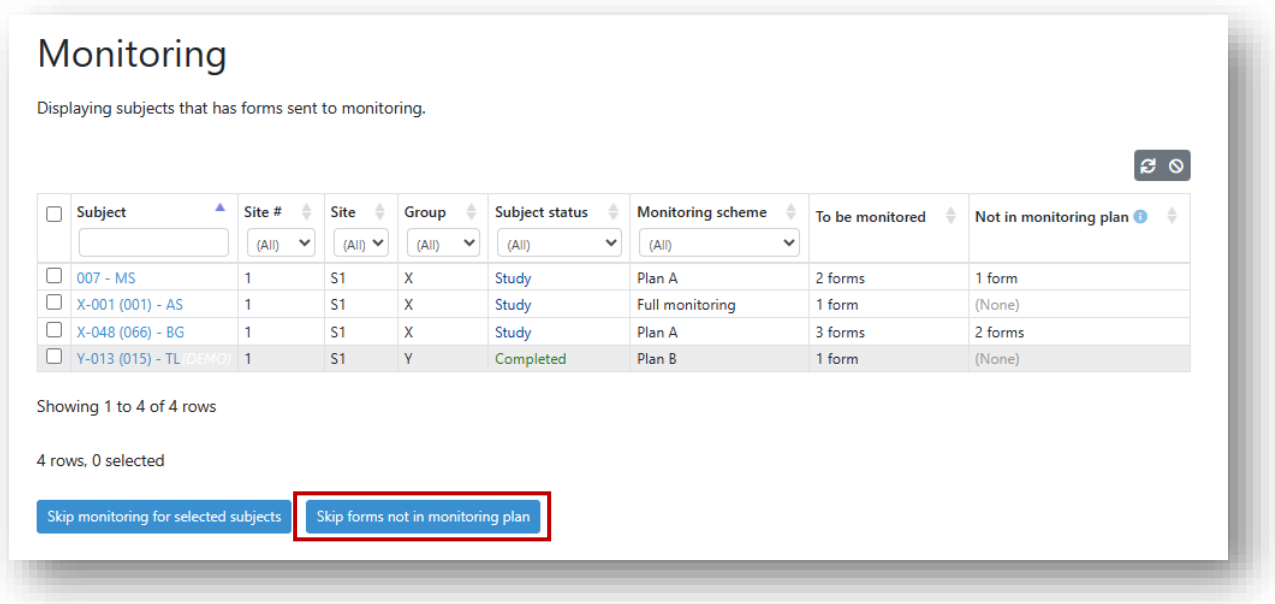

*Click* "Skip forms not in monitoring plan" *to skip entered forms not included in the monitoring plan.*

#### <span id="page-2-2"></span>**3.2. Medical coding page – new filter options**

The medical coding page is accessible for Medical Coders for coding but also by e.g. Data Managers to view the progress of the coding. On this page we have now added a *"Coding not completed"* filter option in the *"Status"* column that lists all terms not yet fully coded in the study, including not coded terms but also terms that need to be recoded or has a pending query.

We have also added options *"All to act on by coder"* and *"All to act on by non-coder"* which lists all not fully coded terms with action required by coder users and non-coder users, respectively.

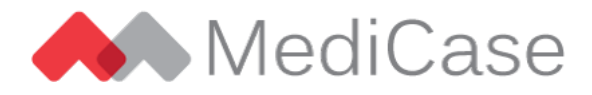

|                                |                       | By changing the "Status" filter you can also see previously coded items. |                |             | Select codes by clicking the link in the "Code" column. Click "Confirm coding" at the bottom of the page to confirm all selected codes. |                     | e                        |
|--------------------------------|-----------------------|--------------------------------------------------------------------------|----------------|-------------|----------------------------------------------------------------------------------------------------|---------------------|--------------------------|
| $\triangleq$<br><b>Subject</b> | <b>Visit</b>          | <b>Coding context</b>                                                    | <b>Section</b> | Term        | Code                                                                                                    | Status <sup>6</sup> | Actions                  |
|                                | $\checkmark$<br>(AII) | ◡<br>(A  )                                                               |                |             | (Coding not completed) ↓                                                                                                    |                     |                          |
| $X-003(3) - X$                 | Visit 1               | Medical history                                                          | Health impact  | Headache    | (None)                                                                                                    | ? Pending query     |                          |
| $X-004(5) - X$                 | Visit 1               | Medical history                                                          | Health impact  | Mild nausea | C <sub>0205</sub>                                                                                                    | To be recoded       | $\overline{\phantom{a}}$ |
| $X-004(5) - X$                 | Visit 1               | Medical history                                                          | Health impact  | Sore throat | (None)                                                                                                    | Not coded           | $\overline{\phantom{a}}$ |

*New filter options are added in the* "Status" *column on the medical coding page.*

#### <span id="page-3-0"></span>**3.3. Clearing values in multiple option fields**

When entering multiple option fields in forms, such as radio buttons or list boxes, we have added a *"Clear value"* option in the menu. Clearing the value will clear any entered option in the field even if the field is mandatory, which may be needed if the value was entered by mistake.

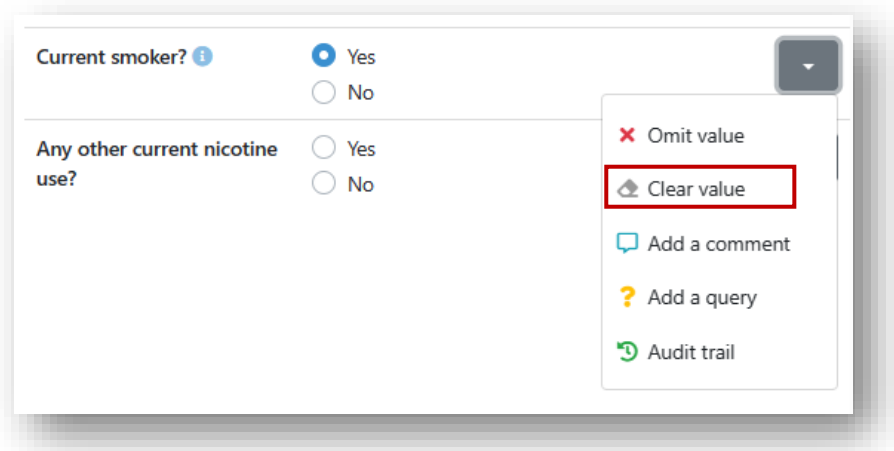

*The* "Clear value" *option clear entered options also in required fields.*

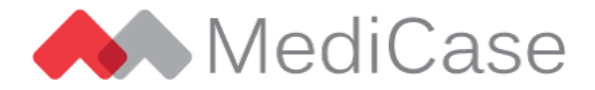

### <span id="page-4-0"></span>**4. eTMF**

The MediCase eTMF (electronic Trial Master File) is an online storage for documents collected in a clinical trial, along role-based processes for uploading, indexing and managing the documents and their metadata. The eTMF is based on the CDISC Trial Master File Reference Model for categorizing documents in a study, but the configuration can be customized to suit the needs for your study. You can read more about the CDISC model here: [https://www.cdisc.org/standards/trial-master-file](https://www.cdisc.org/standards/trial-master-file-reference-model)[reference-model](https://www.cdisc.org/standards/trial-master-file-reference-model)

The eTMF is a separate product from the eCRF, but if both products are active for a study, users may access them both using their MediCase login credentials.

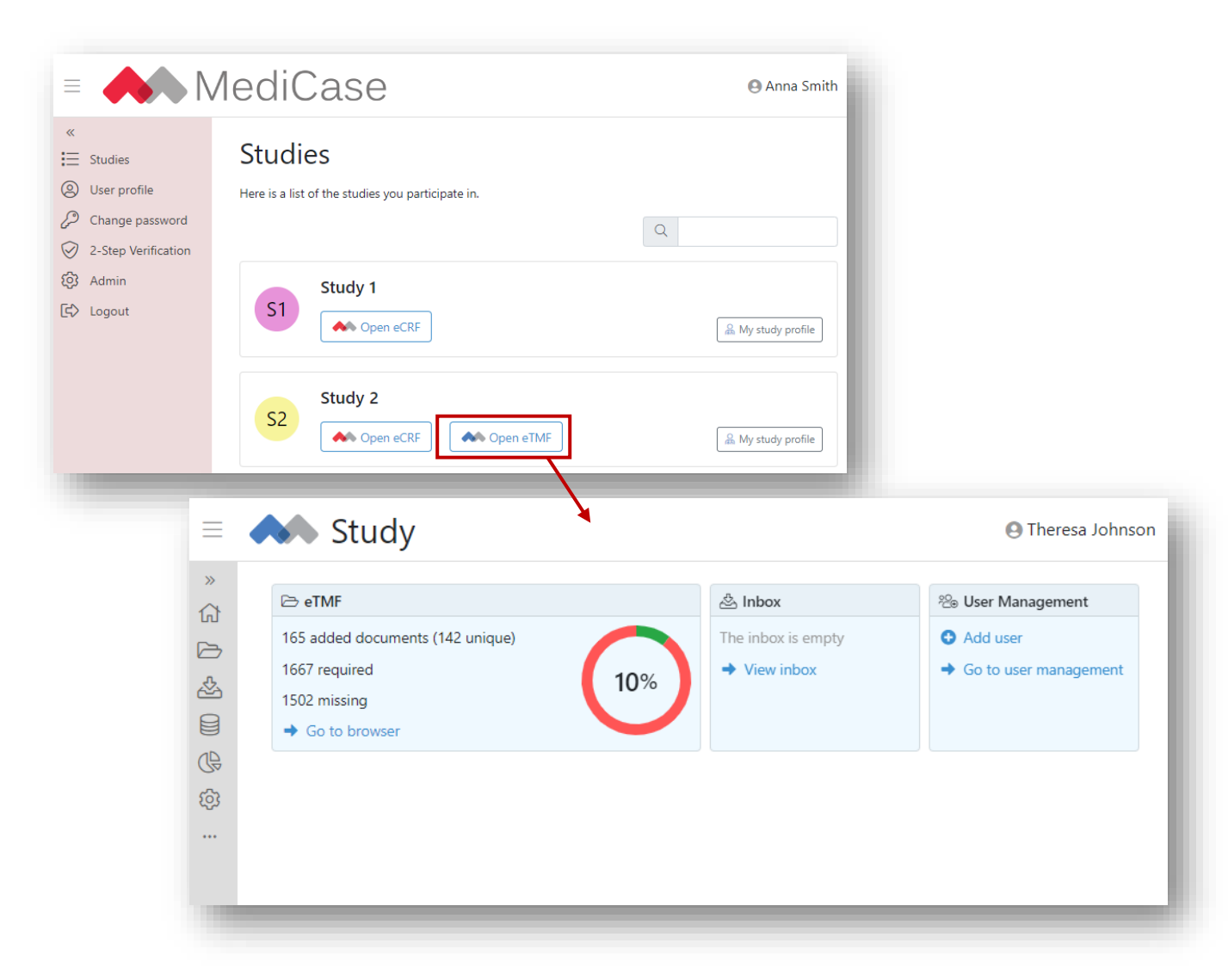

*If the eTMF is active for a study, invited users may access it from the MediCase dashboard.*

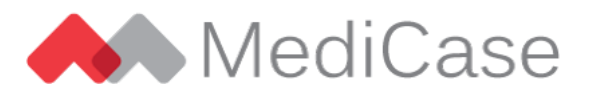

The eTMF is a role-based system, just like the eCRF, but the user roles are separated from the eCRF, and a user may have access to the eCRF and not the eTMF, and vice versa. In the eTMF a user manager can give users access to upload, index and/or view the documents stored in the eTMF.

| Selection                                         |              |                                                                                                    | <b>Documents</b>                                                                 |                                                                                  |                        |                              |                             |                |  |
|---------------------------------------------------|--------------|----------------------------------------------------------------------------------------------------|----------------------------------------------------------------------------------|----------------------------------------------------------------------------------|------------------------|------------------------------|-----------------------------|----------------|--|
| Document level<br>(All levels)<br><b>Artifact</b> | $\checkmark$ | All artifacts. All levels<br>Location<br>10%<br>165 (142 unique) <sup>(142 unique)</sup><br><b>Documents</b><br>1667 <b>a</b><br><b>Required</b> |                                                                                  |                                                                                  |                        |                              |                             |                |  |
| Docs<br>Name                                      |              | 1502 <b>C</b><br><b>Missing</b><br>Completed                                                                                                    |                                                                                  |                                                                                  |                        |                              |                             |                |  |
| (A  )                                             | 36           |                                                                                                    |                                                                                  |                                                                                  |                        |                              | ■ ▼ ◎ Ø ± ▼ Batch actions ▼ |                |  |
| > 01 - Trial Management                           | 32           |                                                                                                    | Artifact<br>$\circ$                                                              | $\triangleq$<br>o<br>Document type                                               | $\triangleq$<br>Doc. # | ≙<br>Level                   | Status                      | Version #      |  |
| > 02 - Central Trial Documents                    | $\mathbf 0$  |                                                                                                    |                                                                                  |                                                                                  |                        | $\checkmark$<br>(A  )        | (A  )<br>$\checkmark$       |                |  |
| > 03 - Regulatory                                 | $\mathbf 0$  |                                                                                                    | 01.01.19 - Transfer of Regulatory Obli<br>01.01.19 - Transfer of Regulatory Obli | Transfer of Regulatory Obligations   -<br>Transfer of Regulatory Obligations   - |                        | Study level<br>Region Sweden | Missing<br>Missing          |                |  |
| > 04 - IRB or IEC and other                       | $\mathbf 0$  |                                                                                                    | 01.01.19 - Transfer of Regulatory Obli                                           | Transfer of Regulatory Obligations -                                             |                        | Region Denmark               | Missing                     | $\overline{a}$ |  |
| Approvals                                         |              |                                                                                                    | 01.01.20 - Demo Trial Oversight                                                  | Operational Oversight Evidence                                                   |                        | Study level                  | Missina                     |                |  |
|                                                   |              |                                                                                                    | 01.01.20 - Demo Trial Oversight                                                  | Operational Oversight Plan                                                       | ×.                     | Study level                  | Missina                     |                |  |
| > 05 - Site Management                            | 0            |                                                                                                    | 01.02.01 - Demo Trial Team Details                                               | Transition Evidence                                                              | D0007                  | Study level                  | Completed                   |                |  |
| > 06 - IP and Trial Supplies                      | 4            |                                                                                                    | 01.02.01 - Demo Trial Team Details                                               | Transition Evidence                                                              | D0012                  | Region Sweden                | Completed                   |                |  |
|                                                   |              |                                                                                                    | 01.02.01 - Demo Trial Team Details                                               | Transition Evidence                                                              | D0014                  | Region Denmark               | Completed                   |                |  |
| > 07 - Safety Reporting                           | 0            |                                                                                                    | 01.02.01 - Demo Trial Team Details                                               | Transition Evidence                                                              | D0013                  | Site Stockholm               | Completed                   |                |  |
| > 08 - Central and Local Testing                  | 0            |                                                                                                    | 01.02.01 - Demo Trial Team Details                                               | Transition Evidence                                                              | D0013                  | Site Göteborg                | Completed                   |                |  |
|                                                   | 0            |                                                                                                    | 01.02.01 - Demo Trial Team Details                                               | Transition Evidence                                                              | D0015                  | Site Copenhagen              | Completed                   |                |  |
| $\rightarrow$ 09 - Third parties                  |              |                                                                                                    | 01.02.01 - Demo Trial Team Details                                               | Trial Team Details                                                               | D0006                  | Study level                  | Completed                   |                |  |
| > 10 - Data Management                            | $\mathbf 0$  |                                                                                                    | 01.02.01 - Demo Trial Team Details                                               | Trial Team Details                                                               | D0008                  | Region Sweden                | Completed                   |                |  |
|                                                   | 0            |                                                                                                    | 01.02.01 - Demo Trial Team Details                                               | Trial Team Details                                                               | D0011                  | Region Denmark               | Completed                   |                |  |
| $>11 - Statistics$                                |              |                                                                                                    | 01.02.01 - Demo Trial Team Details                                               | Trial Team Details                                                               | D0009                  | Site Stockholm               | Completed                   |                |  |
|                                                   |              |                                                                                                    | 01.02.01 - Demo Trial Team Details                                               | Trial Team Details                                                               | D0009                  | Site Göteborg                | Completed                   |                |  |
|                                                   |              |                                                                                                    | 01.02.01 - Demo Trial Team Details                                               | Trial Team Details                                                               | D0010                  | Site Copenhagen Completed    |                             |                |  |

*In the eTMF Browser you get an overview of all documents in the eTMF and the progress of the collection of required documents.*

At the end of the study, you can export all documents as a document archive for final storage.

There are of course many more features included in the eTMF that we would be happy to show you. Please contact us at MediCase for more information about the eTMF.

## <span id="page-5-0"></span>**5. What do you think?**

At MediCase, we always strive to make our system more powerful and easier to use. Your point of view is valuable – if you have requests for improvements or other comments, please don't hesitate to tell us what you think. Contact your MediCase contact person or send an email to [support@medicase.se.](mailto:support@medicase.se)